## **TUTORIAL PARA REALIZAR LA PREINSCRIPCIÓN EN EL COLEGIO.**

 Escribimos en el navegador (internet) "EDUCAMOSCLM". Y ponemos nuestro usuario y contraseña.

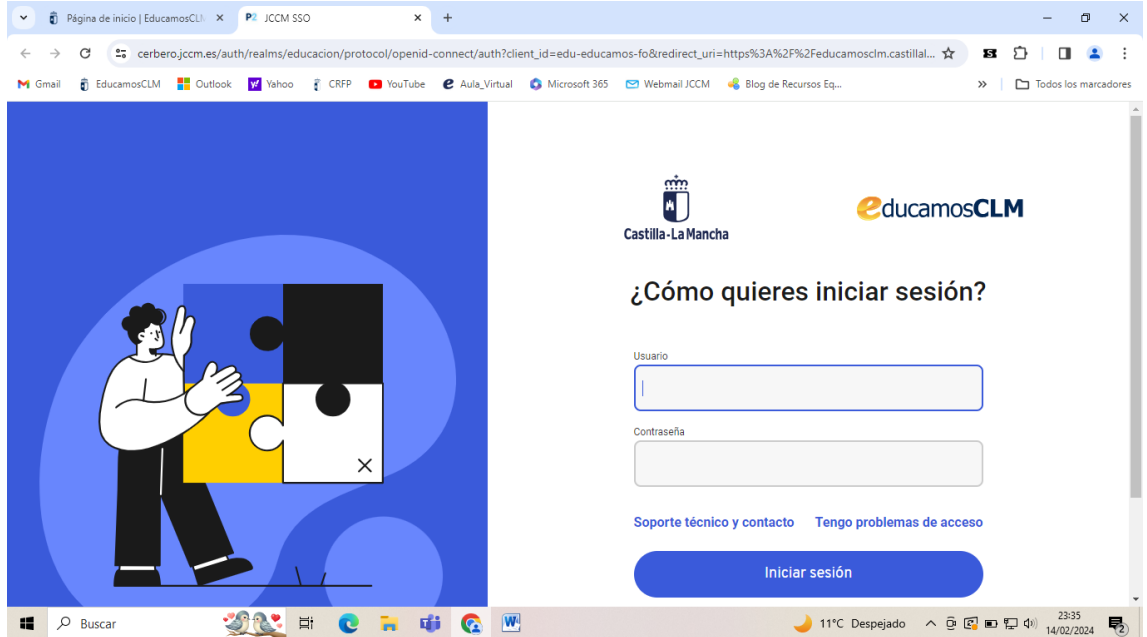

A continuación pinchamos en "SECRETARÍA VIRTUAL"

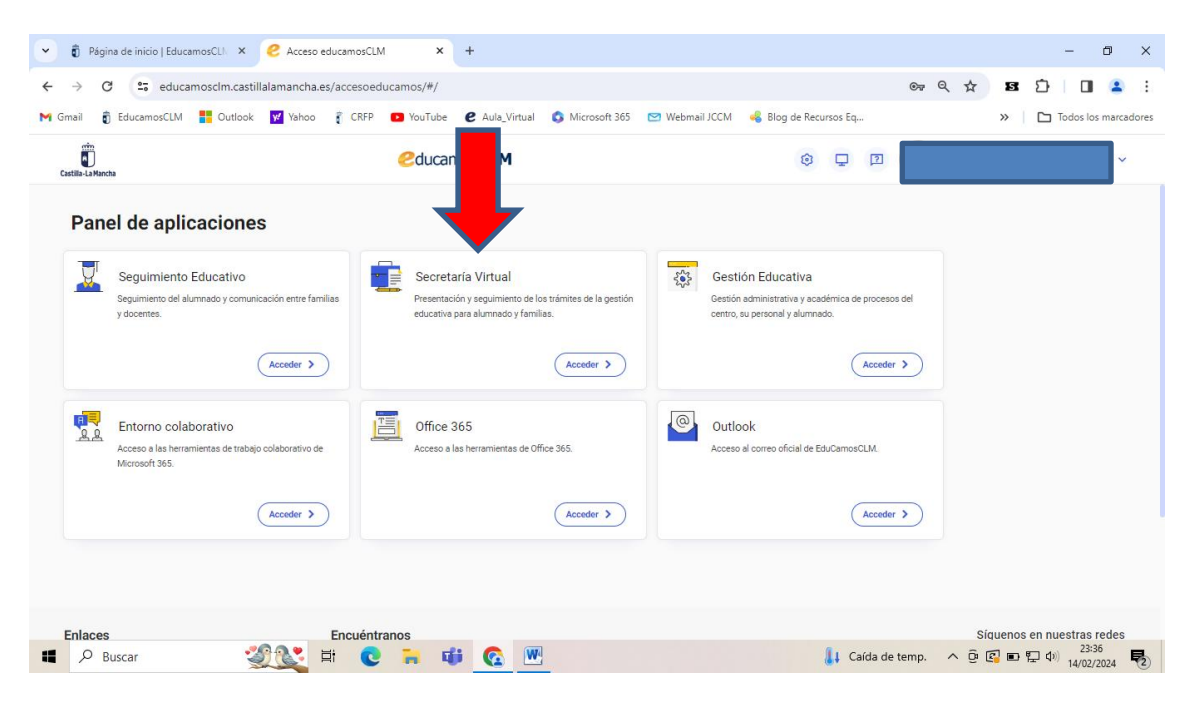

 Luego pulsamos sobre el icono de la libreta en "Nueva solicitud" (dentro del apartado "Admisión de enseñanzas de 2º ciclo Infantil, Primaria y ESO")

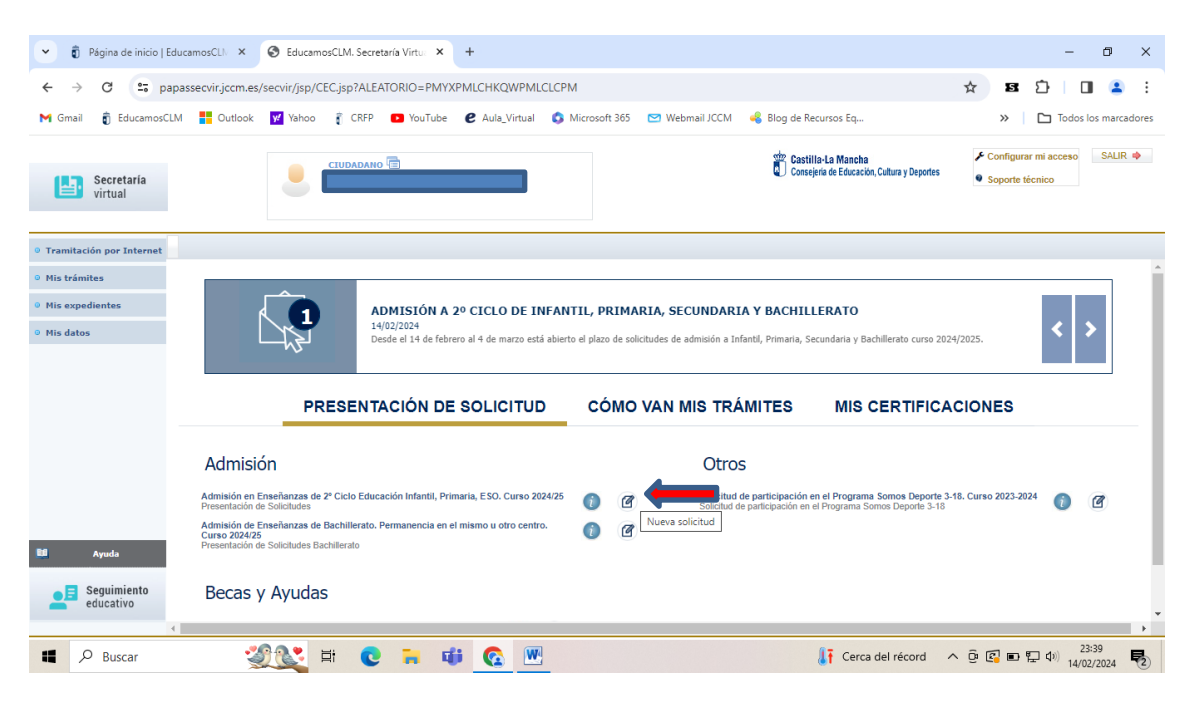

Seleccionamos el nombre de nuestro hijo o hija.

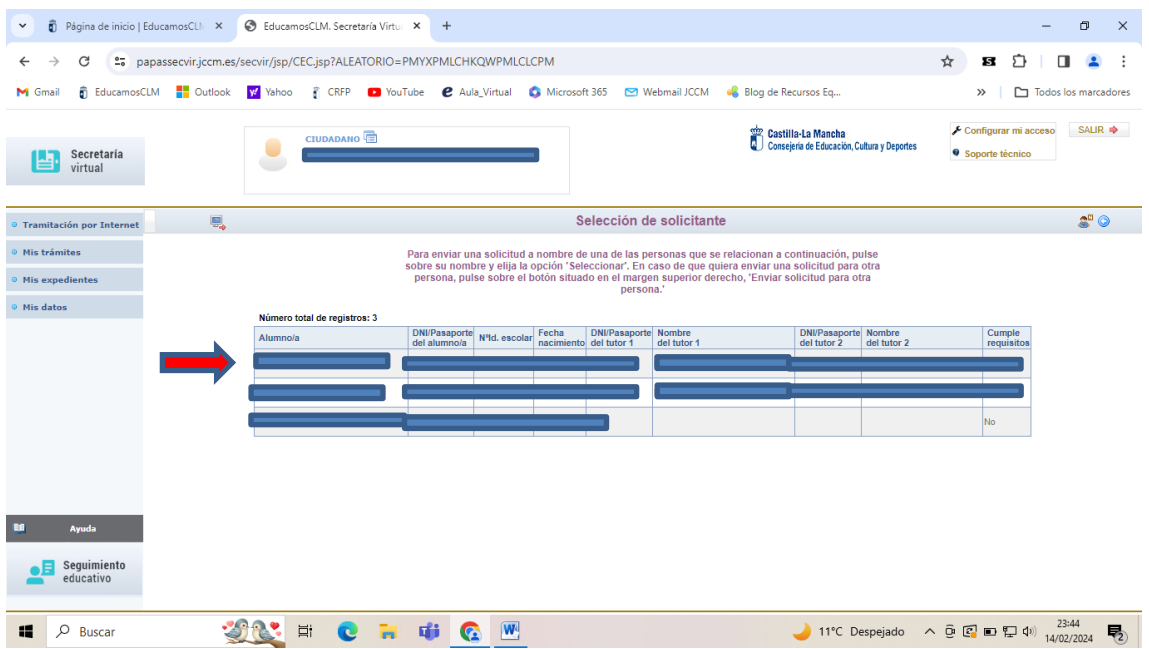

## **Rellenamos el formulario.**

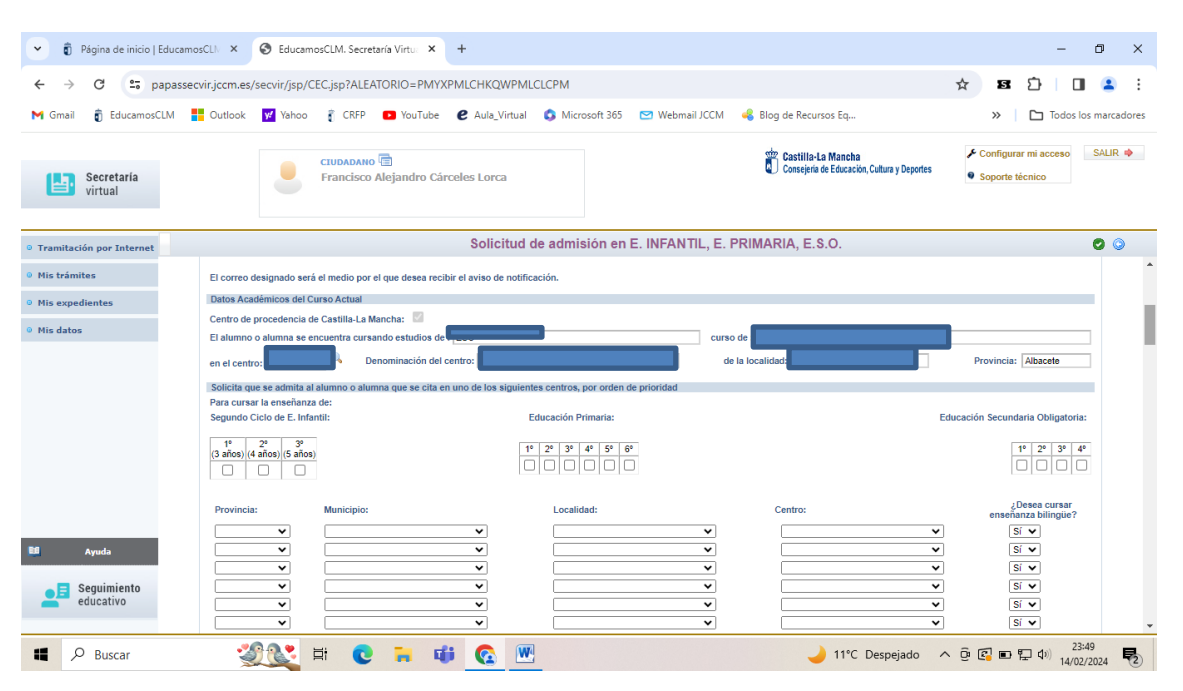